## **1.4 Maushandling**

Die Mausoptionen können unter Hilfe ? Mausoptionen aufgerufen werden:

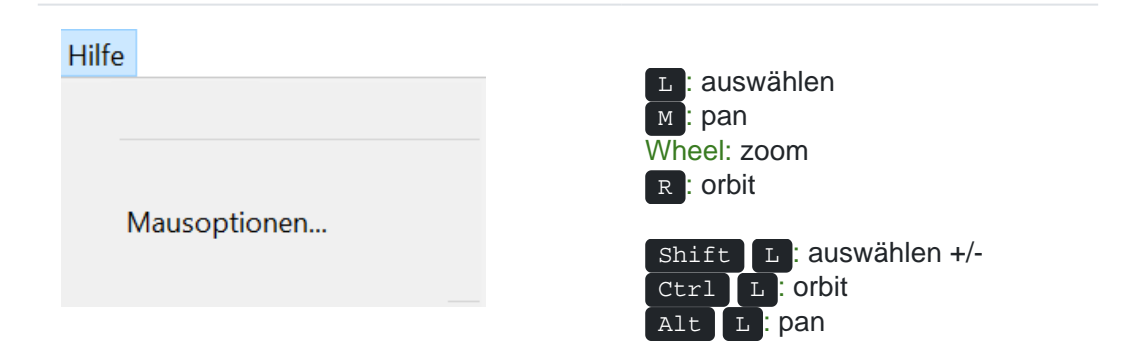

## **Übersicht:**

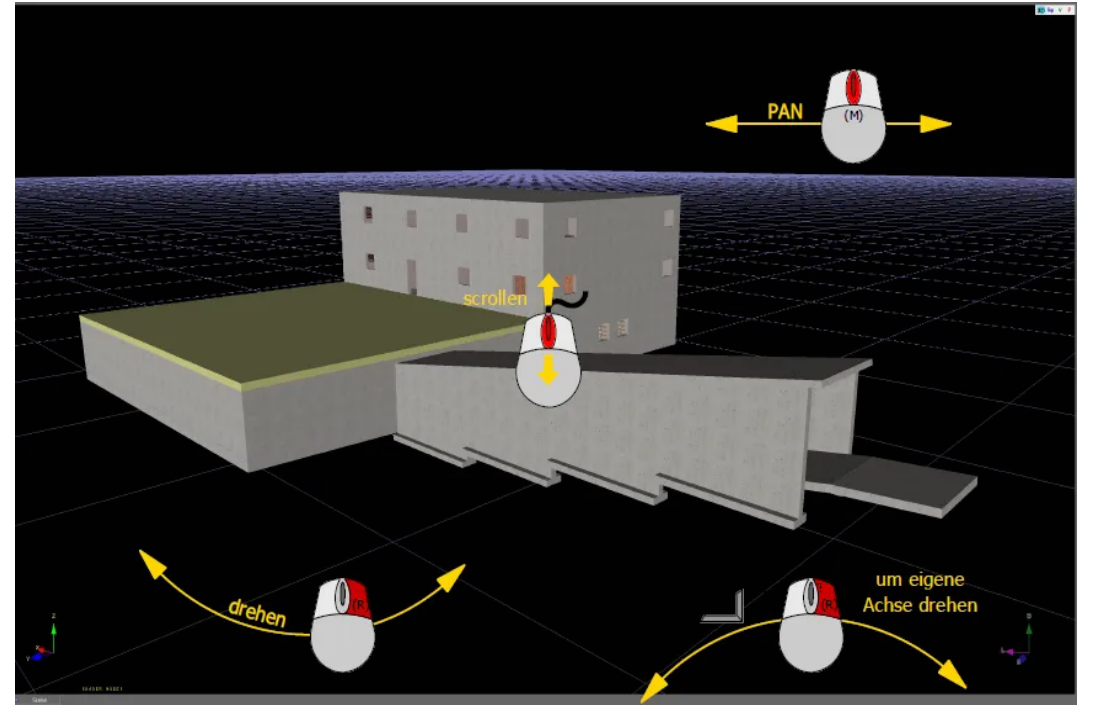

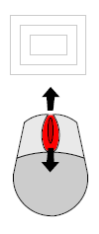

**Mittlere Maustaste M:** In Bildschirmansicht rein- und rauszoomen.

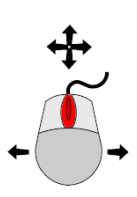

**Mausrad gedrückt halten und gleichzeitig Maus bewegen:** Bildschirmansicht wird verschoben (wie Pan-Funktion).

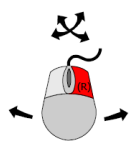

**Rechte Maustaste R gedrückt halten und gleichzeitig Maus bewegen:** Bildschirmansicht wird gedreht.

Hält man zusätzlich die ctrl -Taste, dreht man sich um die eigene Achse.